**1 カメラの外観**

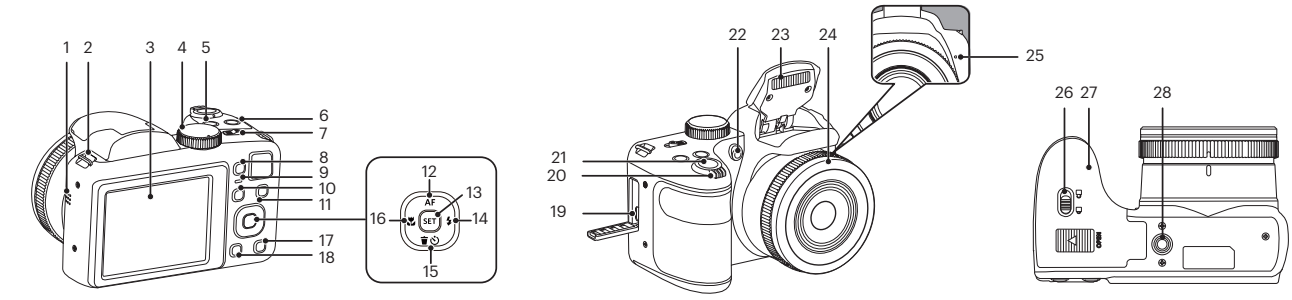

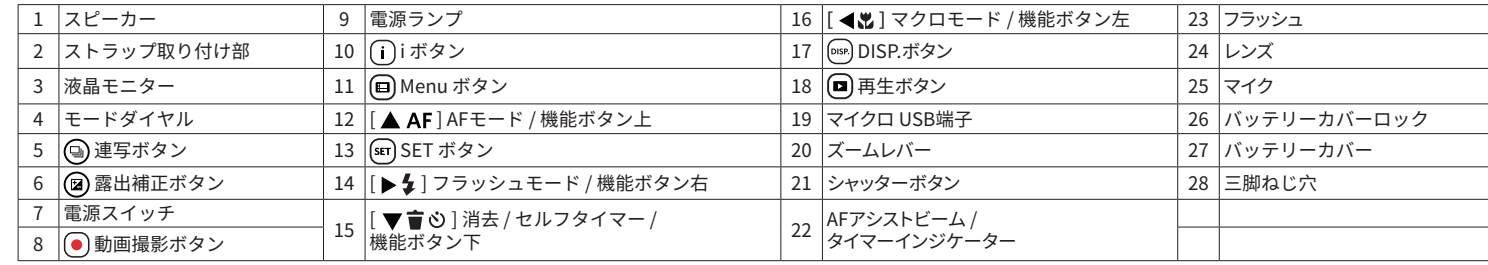

## **2 電池とメモリーカードの装着**

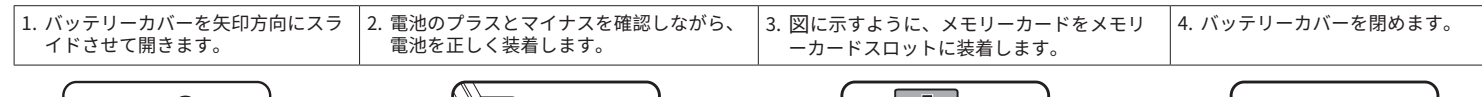

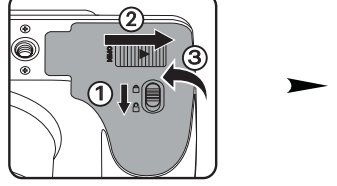

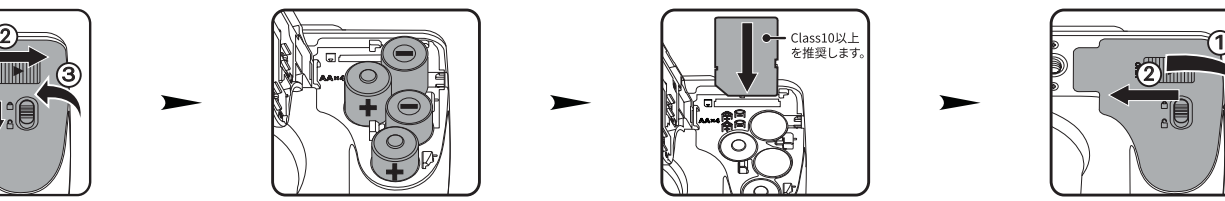

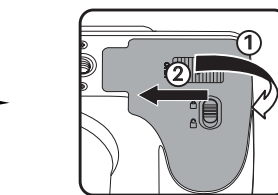

### **電池使用上の注意**

- ・古い電池と新しい電池、種類やメーカーの異なる電池を混ぜないでください。電池寿命が著しく低下します。
- ・電池が冷えている場合は、電池の性能が十分に発揮できず、正常に作動しなかったり電池寿命が著しく低下する場合があります。

 $0.000$ 

H - M

・長期間使用しない場合はカメラから電池を取り出して保管してください。電池が液漏れするおそれがあります。

### **3 言語/日時の設定**

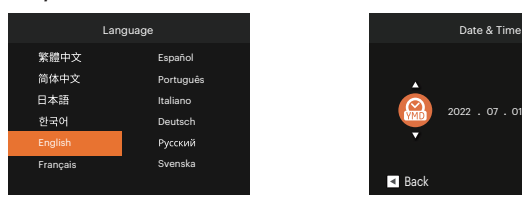

- 1. 初回カメラの電源をオンすると、言語選択メニューが表示されます。機能ボタ ン [▲ AF ] / [ ▼盲め ] / [ ◀♥ ] / [ ▶ ﴿ ] を押して、言語を選択し、 (sr) ボタ ンを押して設定を確定します。
- 2. 機能ボタン [▲ AF]/ [ ▼盲心] / [ ◀あ] / [▶ ↓] を押して、日時を設定し、 ボタンを押して設定を確定します。

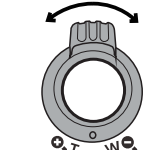

1. カメラを構え液晶モニターで被写体の構図を決めます。 2. ズームレバーを操作して、被写体を拡大するときはT側を 押します。広い範囲を撮影するときはW側を押します。 3. シャッターボタンを半押し(軽く押す)して、被写体にピ ントを合わせます。シャッターボタンを全押しして画像を

撮影します。

# **5 動画撮影**

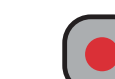

撮影モード時に動画撮影ボタン ● を押すと、動画モードに 切り替わり録画を開始することができます。動画撮影ボタン 或いはシャッターボタンを押すと、録画を終了して撮影 画面に戻ります。

## **6 モードダイヤル**

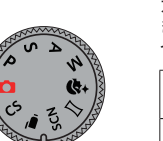

カメラには撮影シーンに応じて簡単に切り換えることがで きるモードダイヤルが付いています。使用可能なモードに ついて、下記の一覧を参照してください。

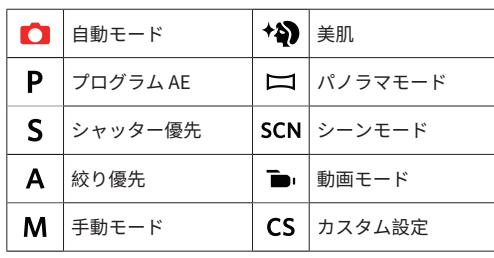

**<sup>4</sup> 撮影の仕方 <sup>7</sup> メニューボタン**

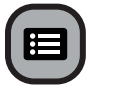

各モードで 回ボタンを押すと、「簡単メニュー」が表示 されます。機能ボタン [▲ AF ] / [ ▼ | © ] を押して機能 を選択し、 $\boxed{\text{sn}}$ ボタンを押して決定します。 $\boxed{\text{kn}}$ を選択す ると、「フルメニュー」が表示されます。

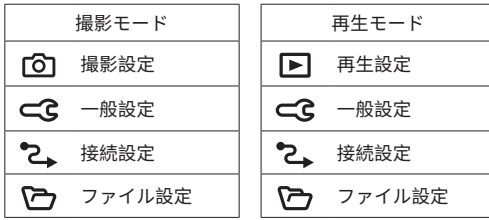

# **ユーザーマニュアルのダウンロードURL:**

かんたん操作ガイド

DIGITAL CAMERA

**KODAK PIXPRO AZ255**

 $\sqrt{M}$  KODAK

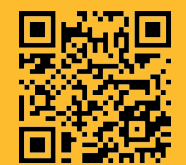

http://kodakpixpro.com/AsiaOceania/jp/

コダックの商標、ロゴ およびトレードドレスは、コダックのライセンスに基づき 使用されます。

© 2023 JK Imaging Ltd. All Rights Reserved. JK Imaging Ltd., 17239 So. Main Street, Gardena, CA 90248 USA kodakpixpro.com

U.DIS.0069.0223.jp.01

CR492080599-0 Printed in Myanmar (Burma)